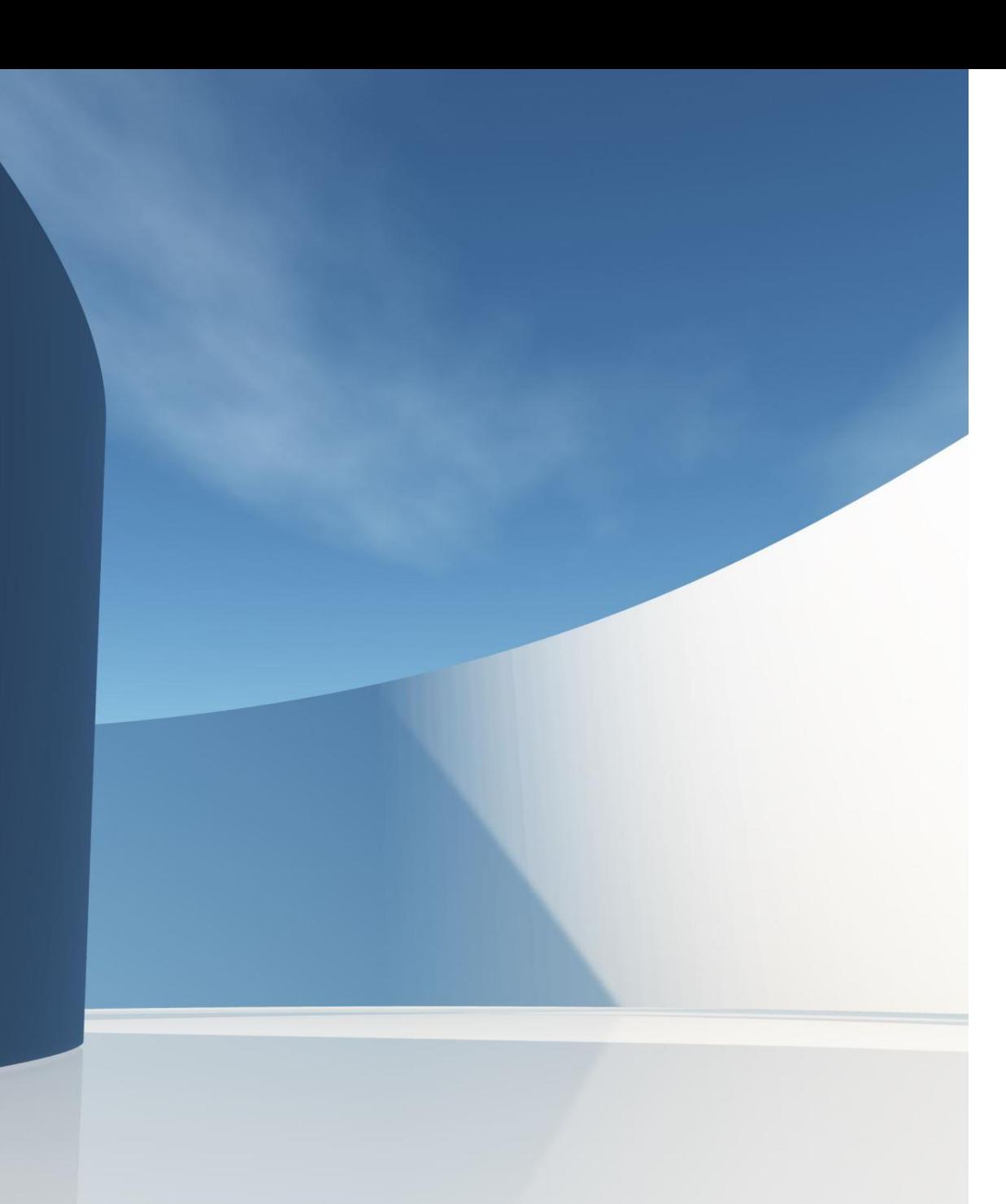

#### REÇETE PROVİZYON SİSTEMİ - ECZANE

#### KURUM DUYURU

 $\ddot{\mathbf{\Theta}}$ 

Eski Sistem Geçiş Hasta-İlaç Sorgulama E-reçete Girişi Reçete Listesi Döküm Listesi Cıkış

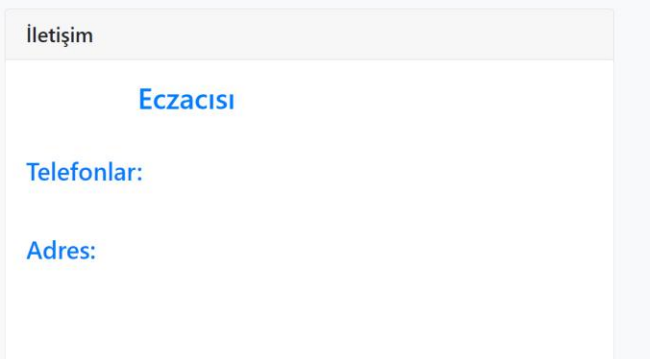

#### Kullanım Klavuzları

Sistem anlatım kılavuzu PDF olarak indirmek için tıklayınız. Sistem anlatım kılavuzu Sunum olarak indirmek için tıklayınız.

Türk Eczacıları Birliği | Bilgi Teknolojileri

#### MÜSTAHAKLIK SORGULAMA

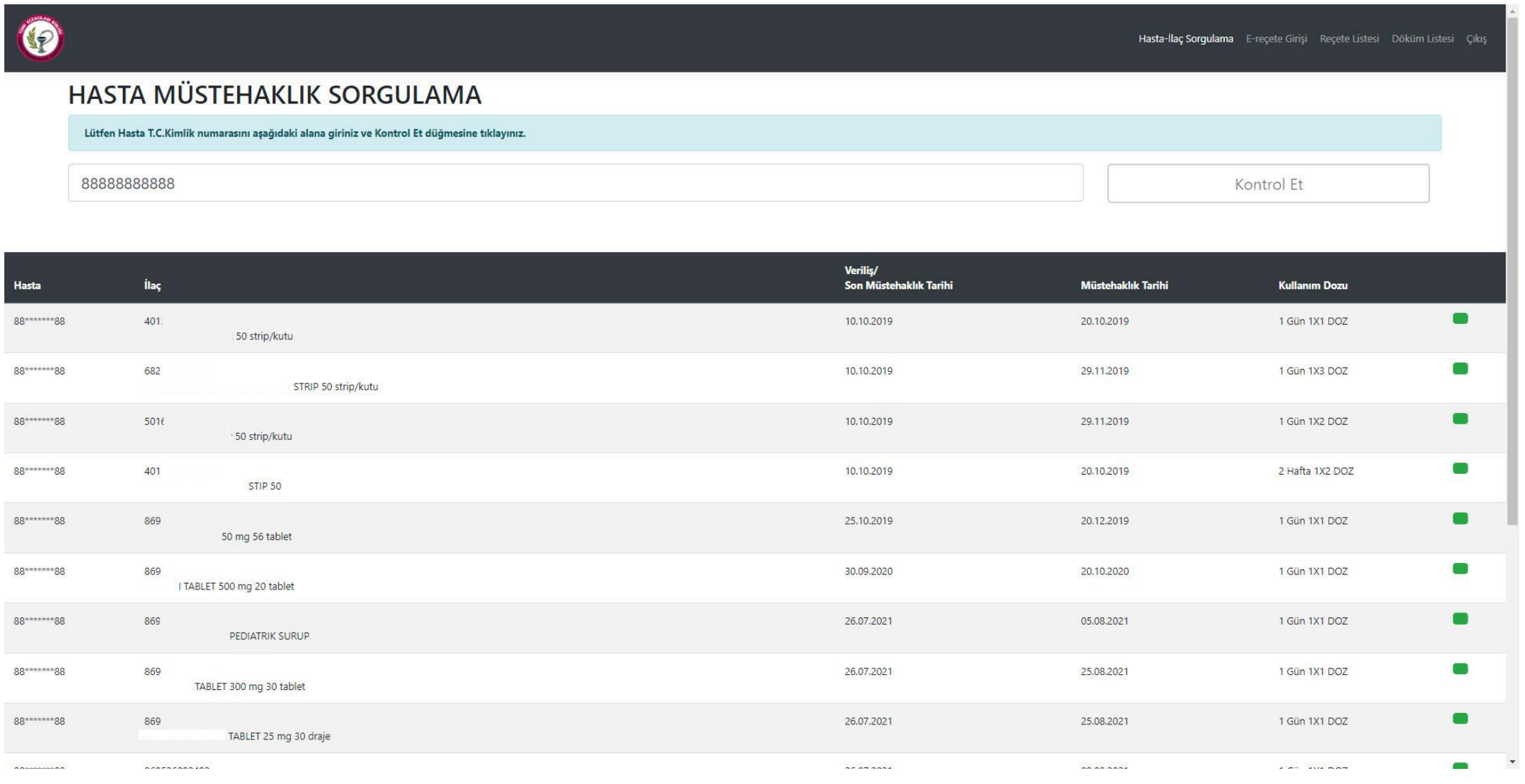

Hasta T.C. Kimlik numarası ile sorgulanır. Hastanın daha önce aldığı ilaçlar ve bilgileri görüntülenir.

#### E-REÇETE SORGULAMA

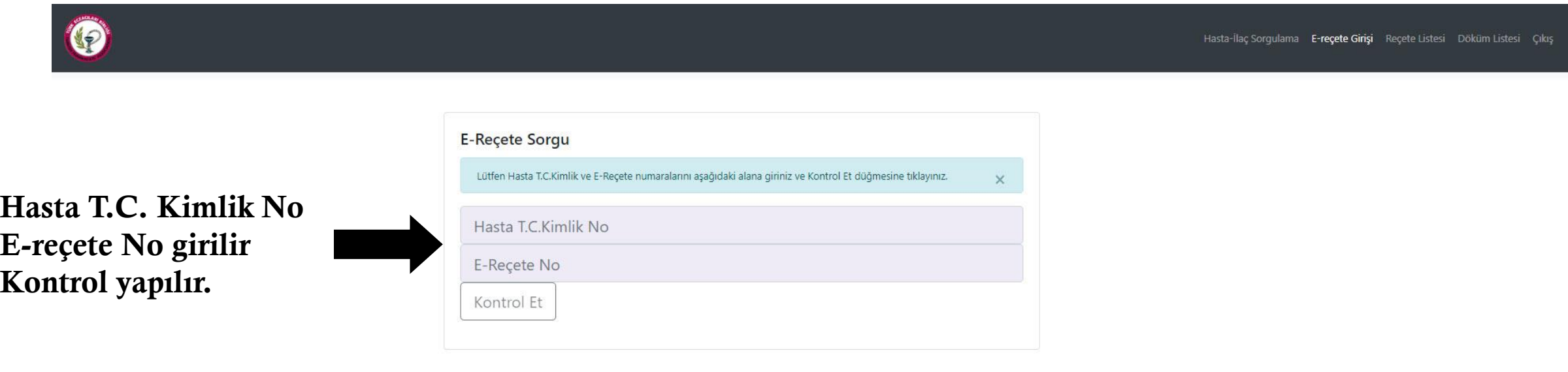

Hasta/ilaç hak sahipli**ğ**i(kurum üyesi mi) kontrolü yapılır.

Sa**ğ**lık Bakanlı**ğ**ı reçetem sisteminden bilgilerin sorgulanması yapılır.

#### E-REÇETE GÖRÜNTÜLEME

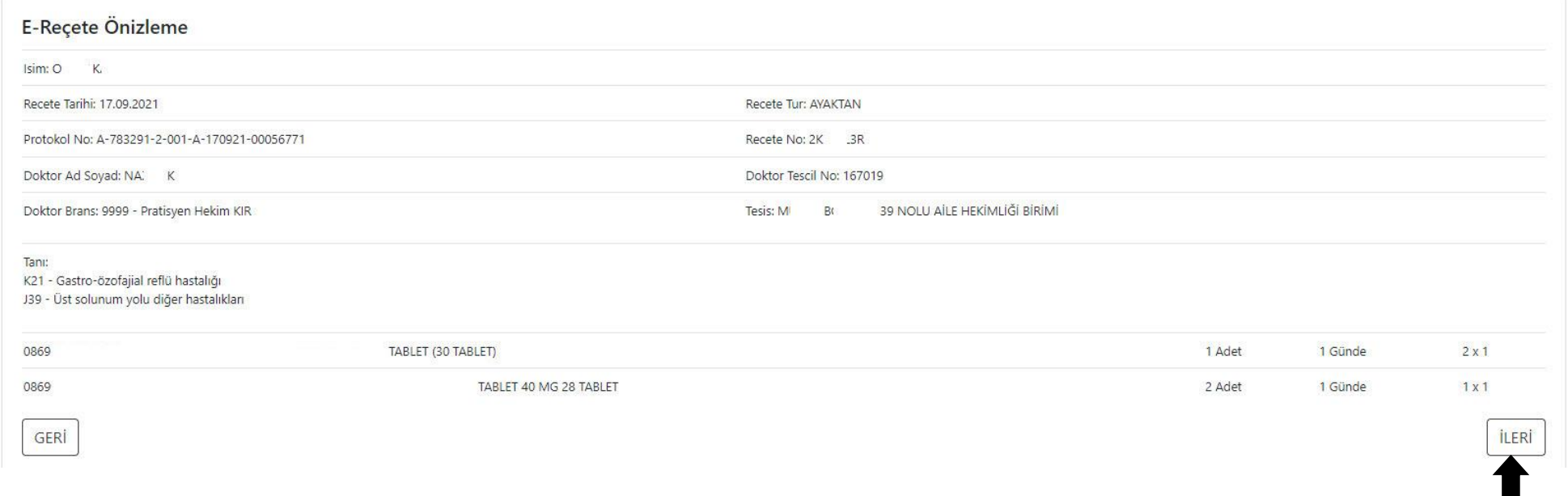

E-Reçete Sorgulama sonrası reçete bilgileri görüntülenir.

Reçete **İş**lemlerine Devam Etmek için **İ**leri butonuna basılır.

## E-REÇETE DÜZENLEME

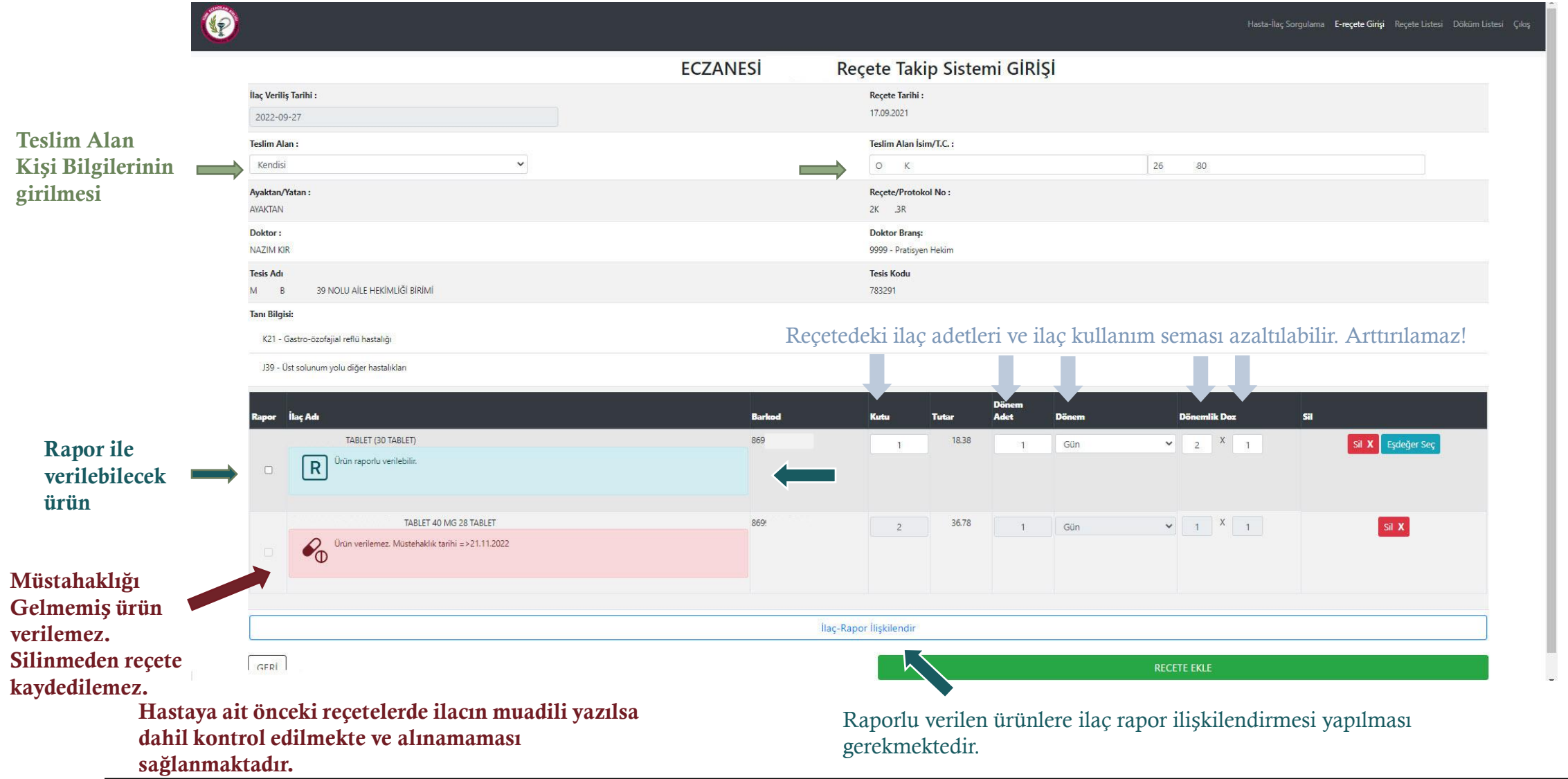

# EŞDEĞER İLAÇ SEÇİM

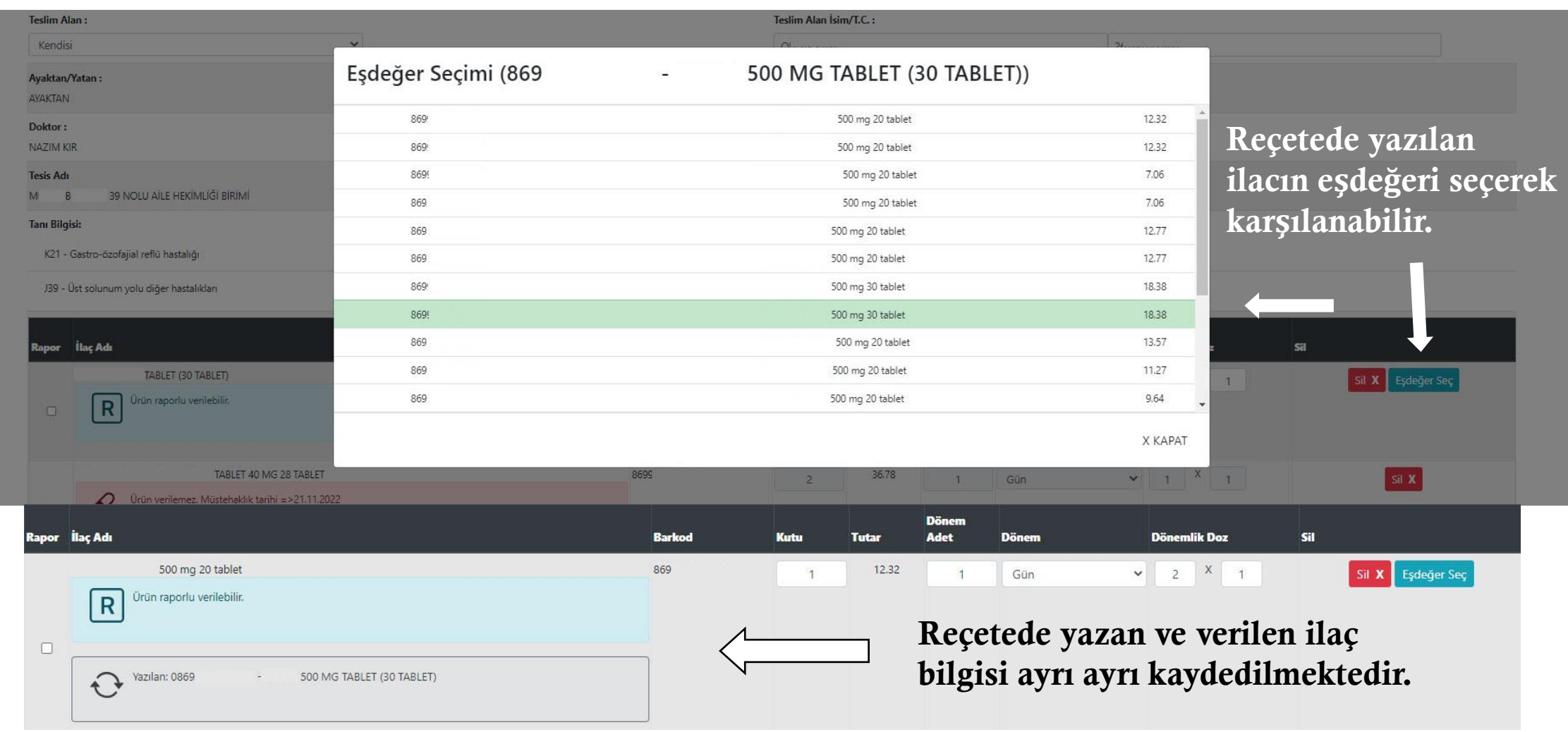

E**ş**de**ğ**er ilaçlar Ek-4a ve Ek-4b ye göre güncellenmektedir.

## RAPOR İLİŞKİLENDİRME/EKLEME

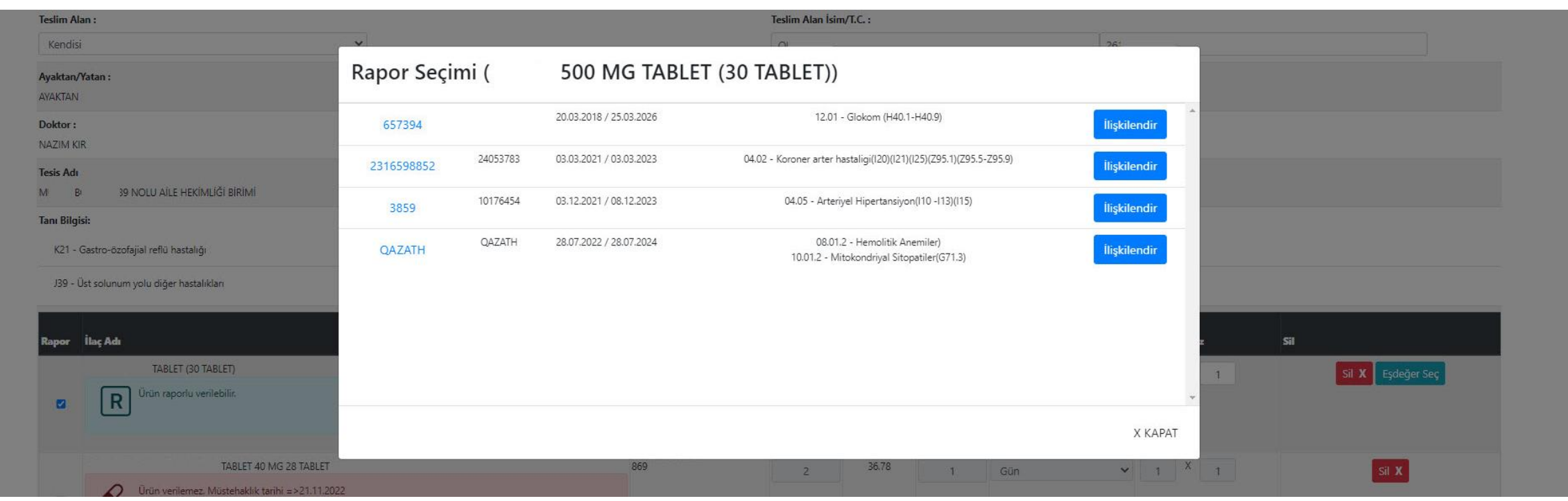

- Reçete Takip Sistemine eklenen hastaya ait raporlar sistemde görüntülenir
- Sistemde bulunmayan reçeteler eczane tarafından eklenir.
- Reçeteler daha sonra kurum tarafından kontrol edilir ve onaylanır.

#### REÇETE DETAY

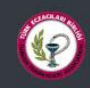

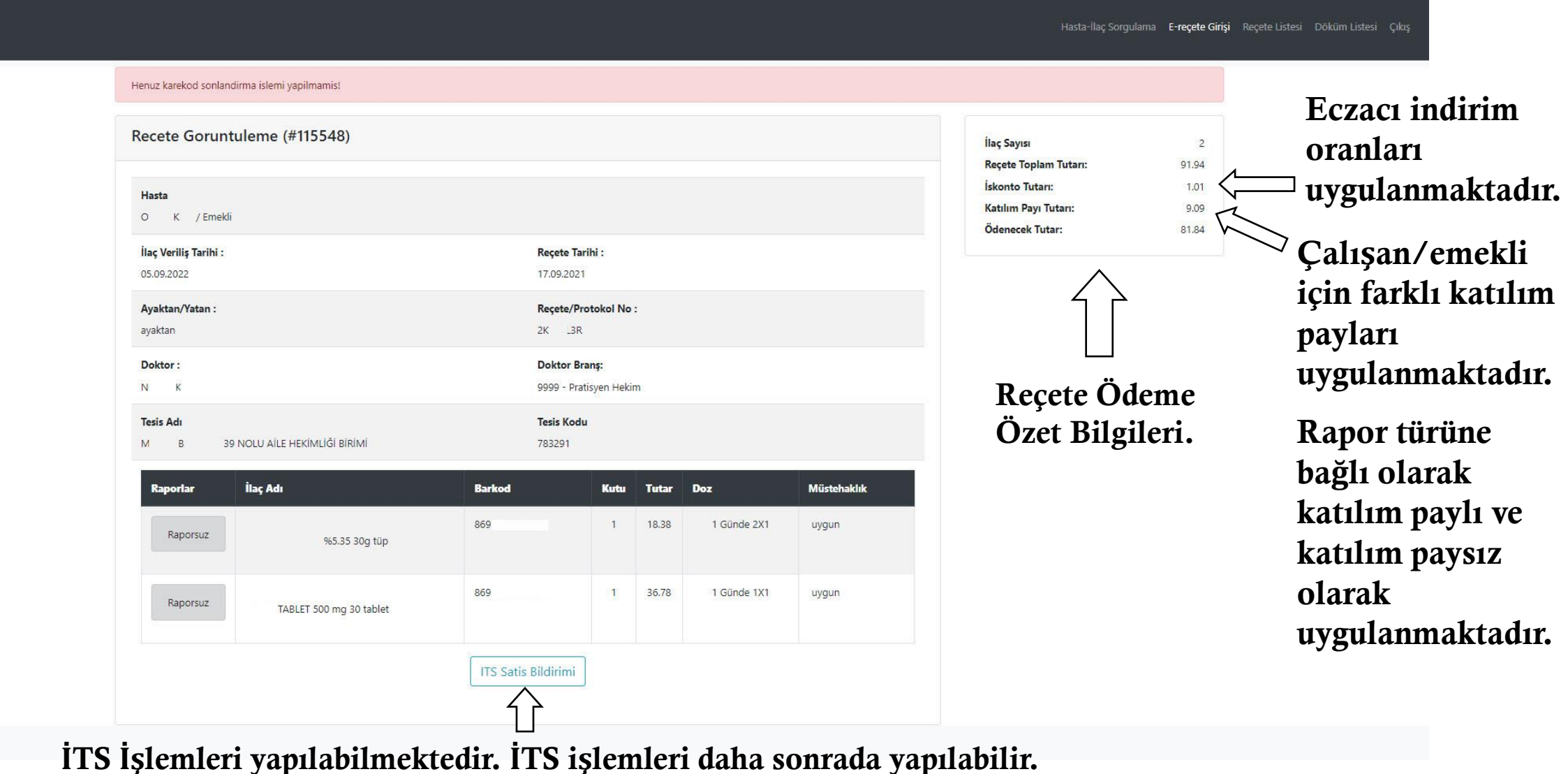

9

#### KAREKOD İŞLEMLERİ -1

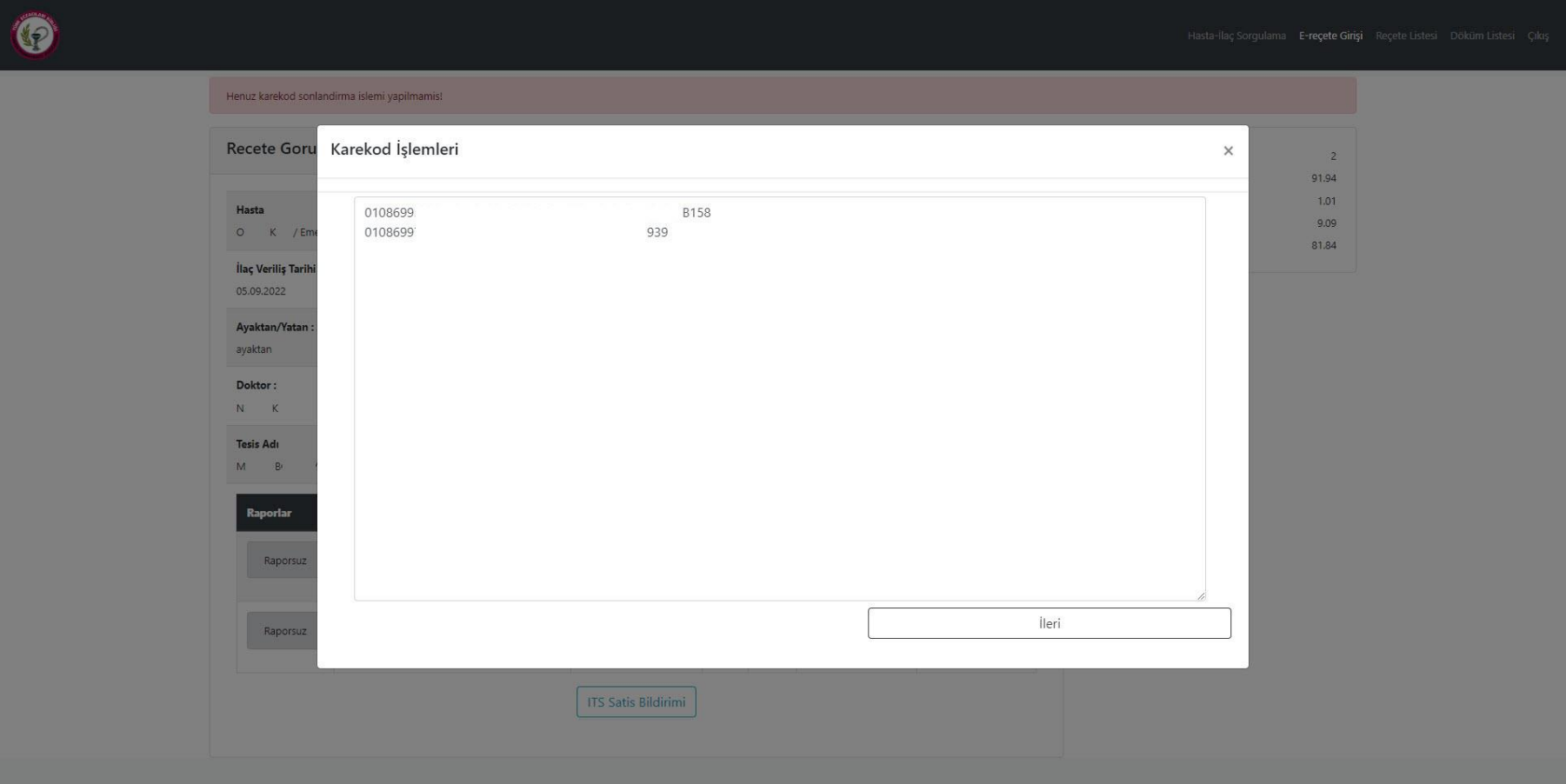

- Reçetedeki ilaçların karekodlu/karekodsuz kontrolleri yapılmaktadır. Karekoduz ilaçlar için karekod işlemleri uygulanmaz.
- Reçete Kayıt işlemlerinin tamamlanması sonrası İTS Satış bildirim işlemleri için karekod bilgileri ekrana karekod okuyucu/manuel olarak eklenmektedir.

## KAREKOD İŞLEMLERİ -2

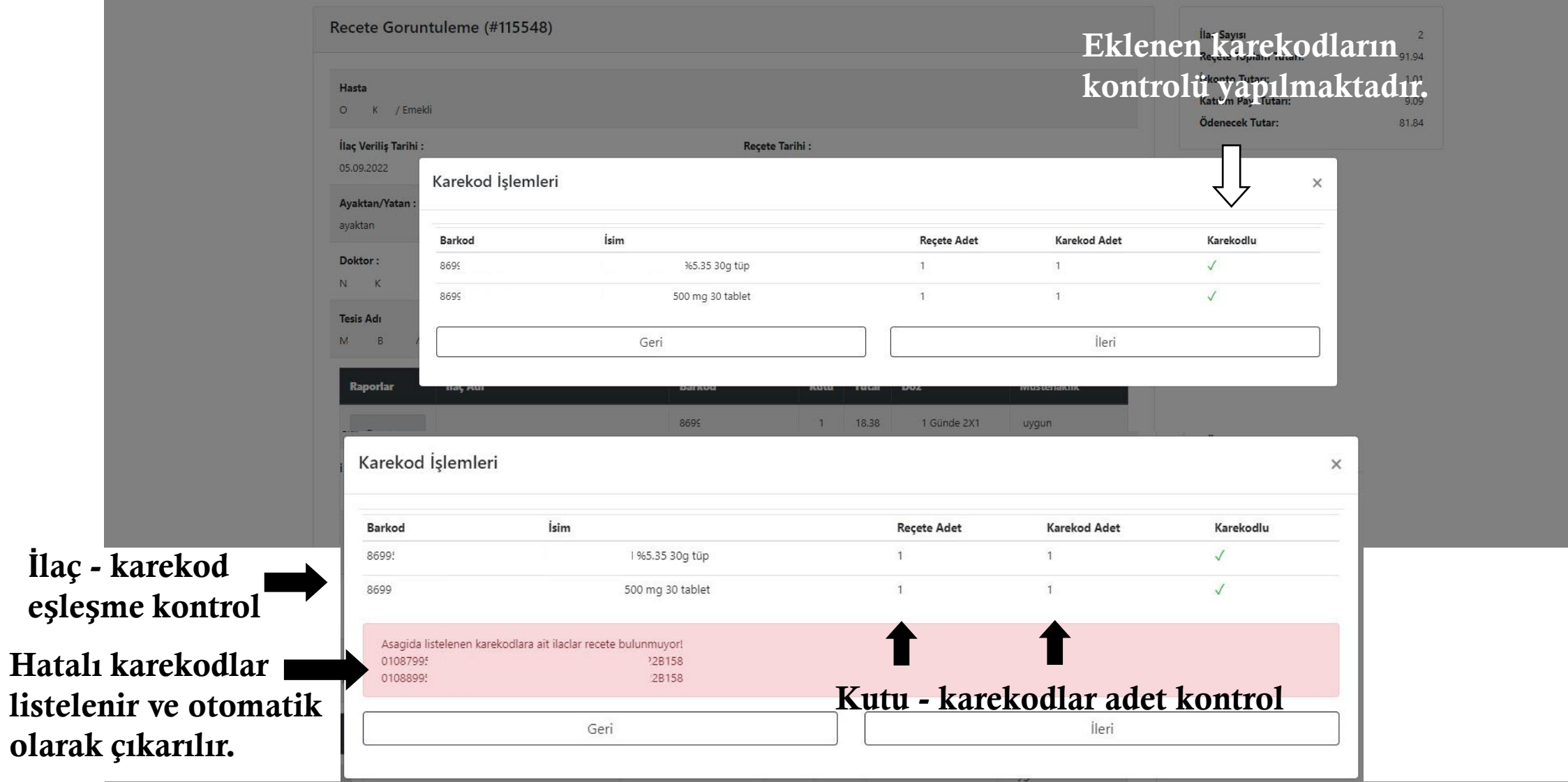

#### KAREKOD İŞLEMLERİ -3

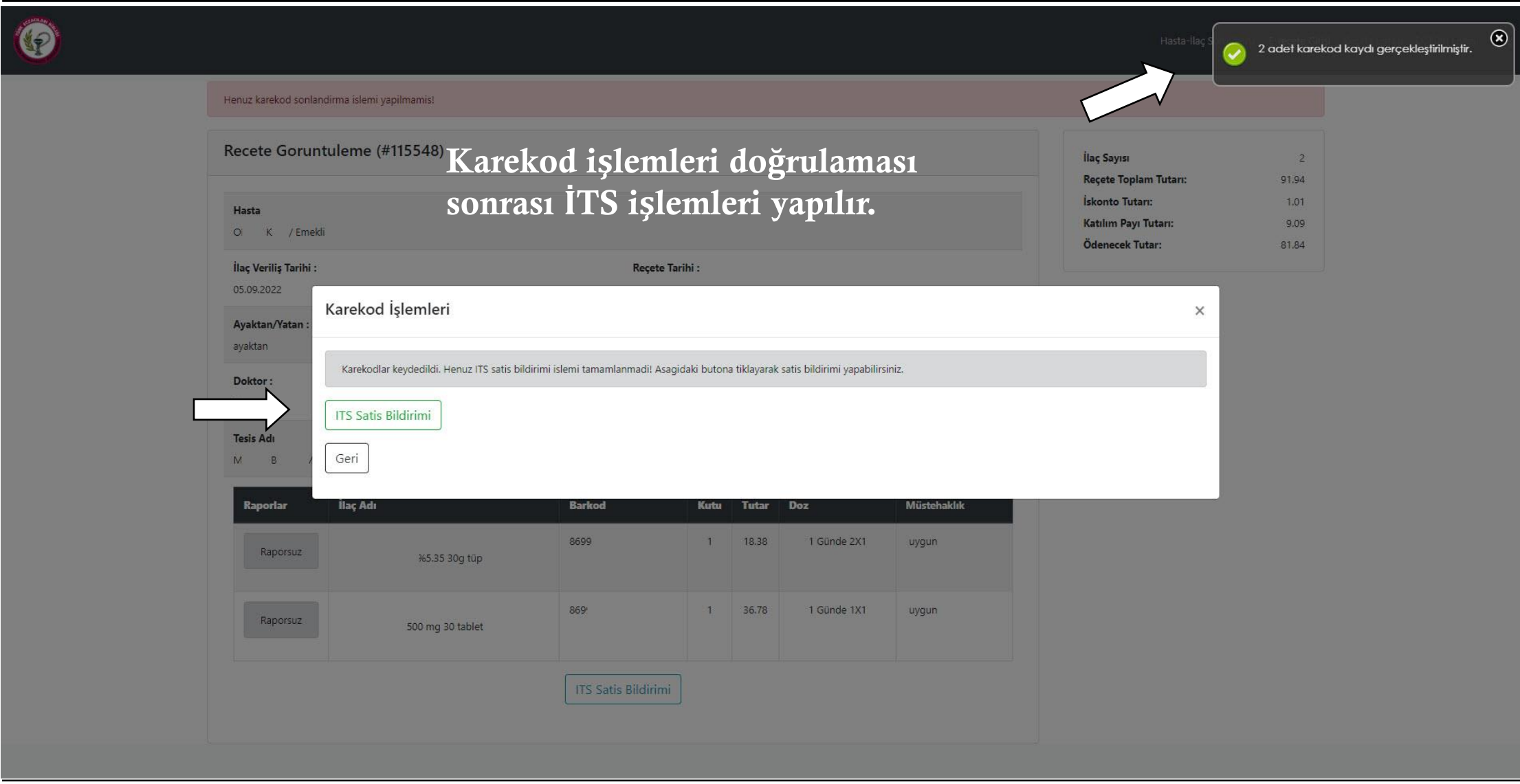

#### İTS KULLANICI BİLGİLERİ

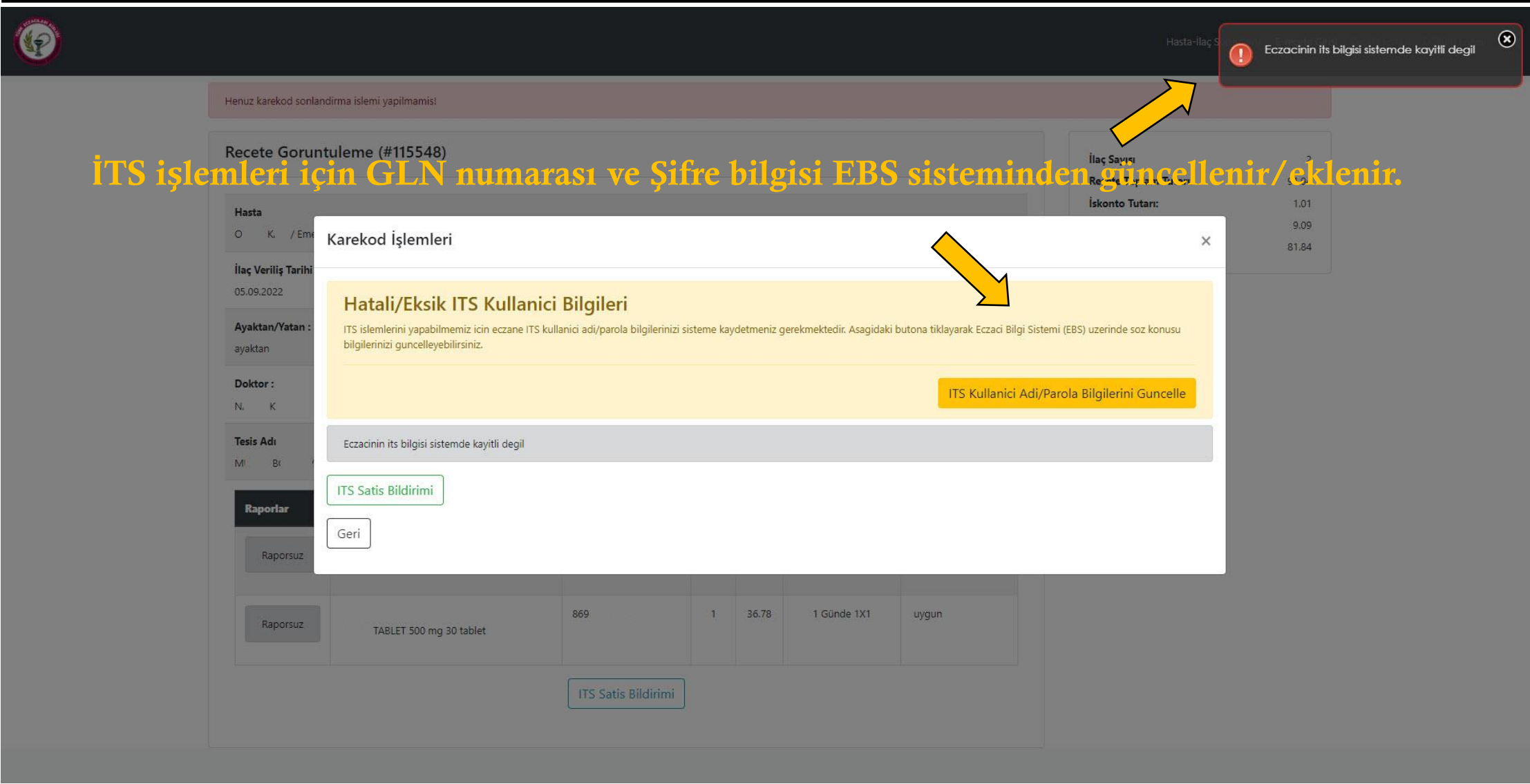

#### EBS - İTS BİLGİLERİ GÜNCELLEME

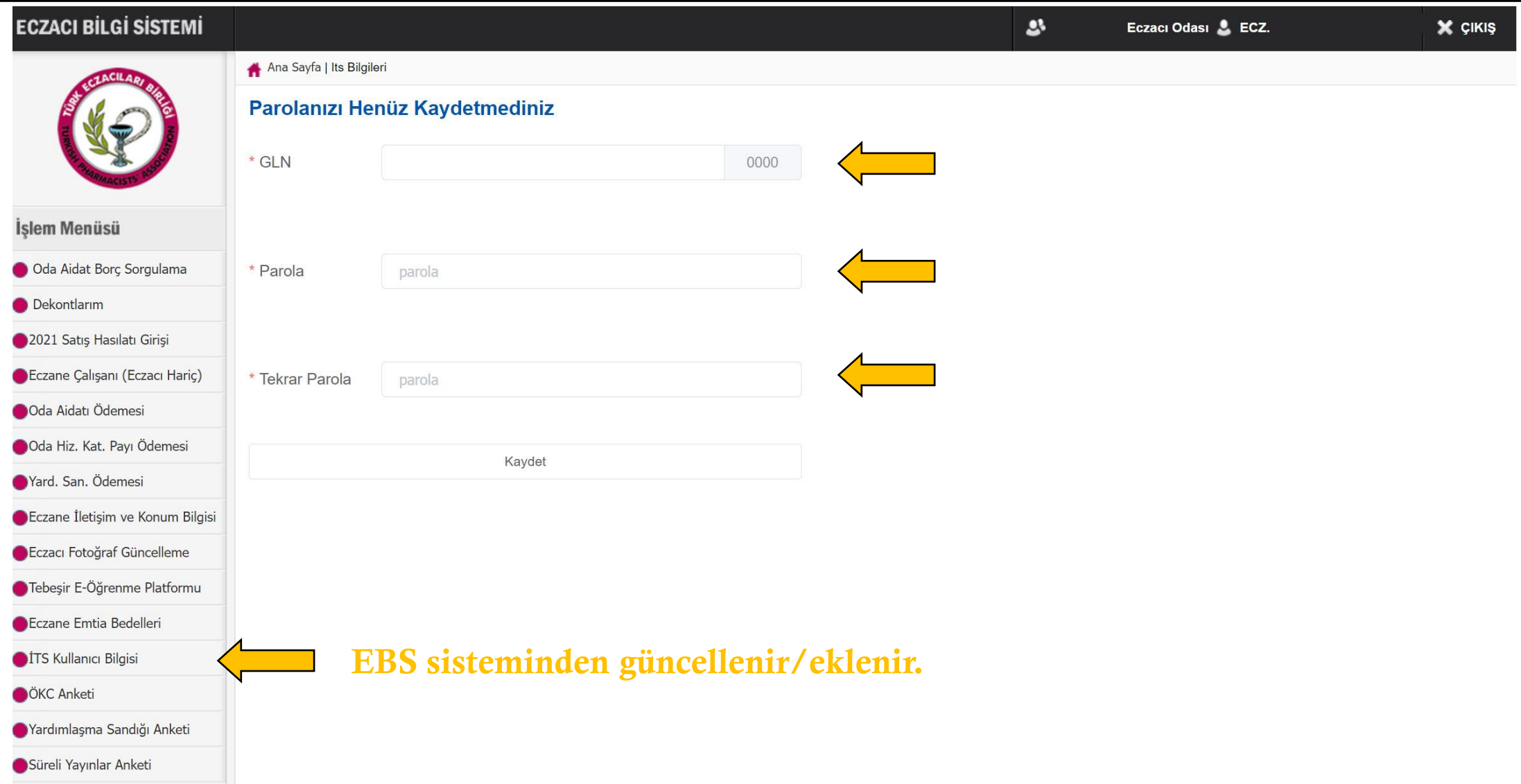

## İTS İŞLEMLERİ

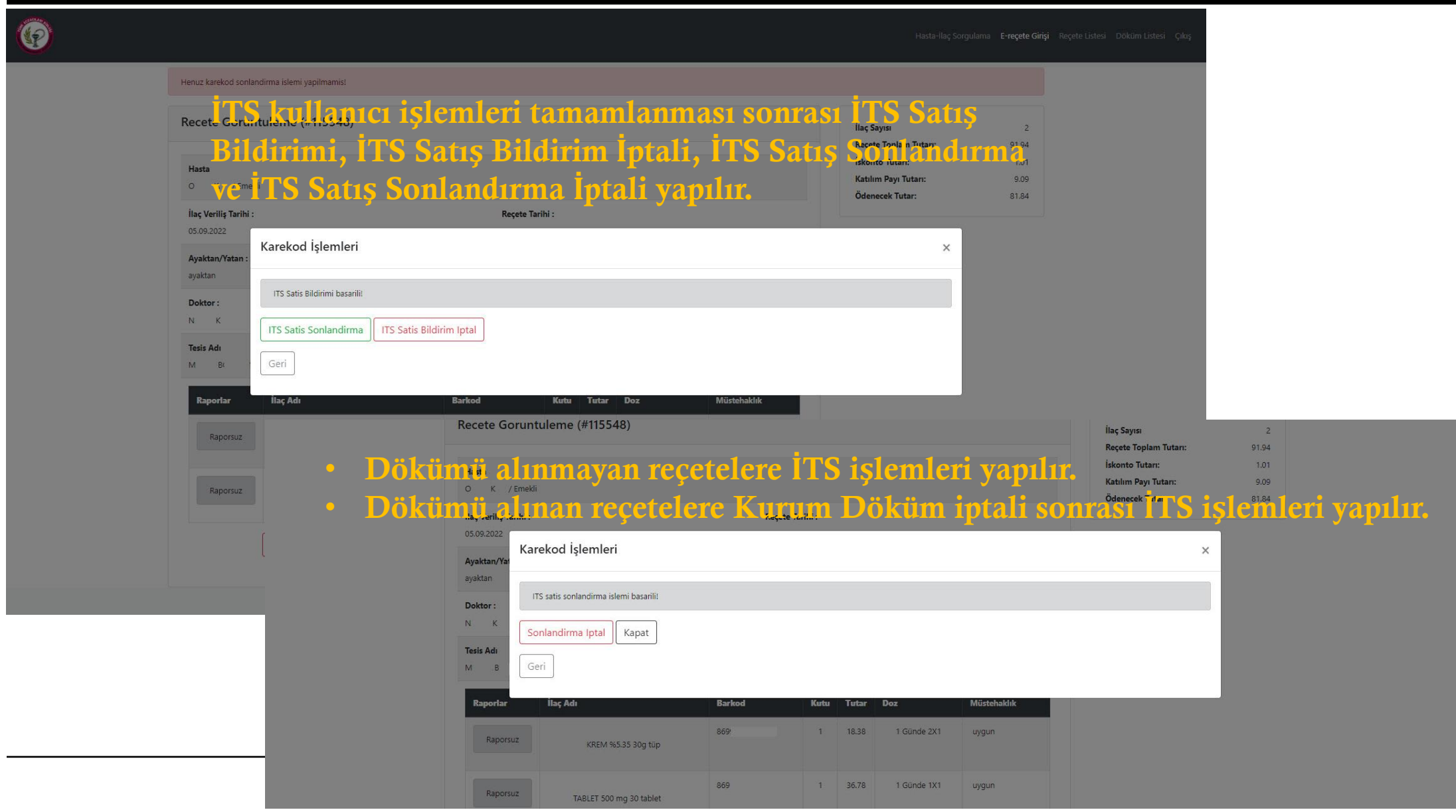

## DÖKÜM OLUŞTURMA

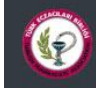

Döküme dahil edilmemiş reçeteler görüntülenir.

- Raporlu Durumu
- Tarih
- Çalışma durumuna
- filtrelenir ve raporlanır.

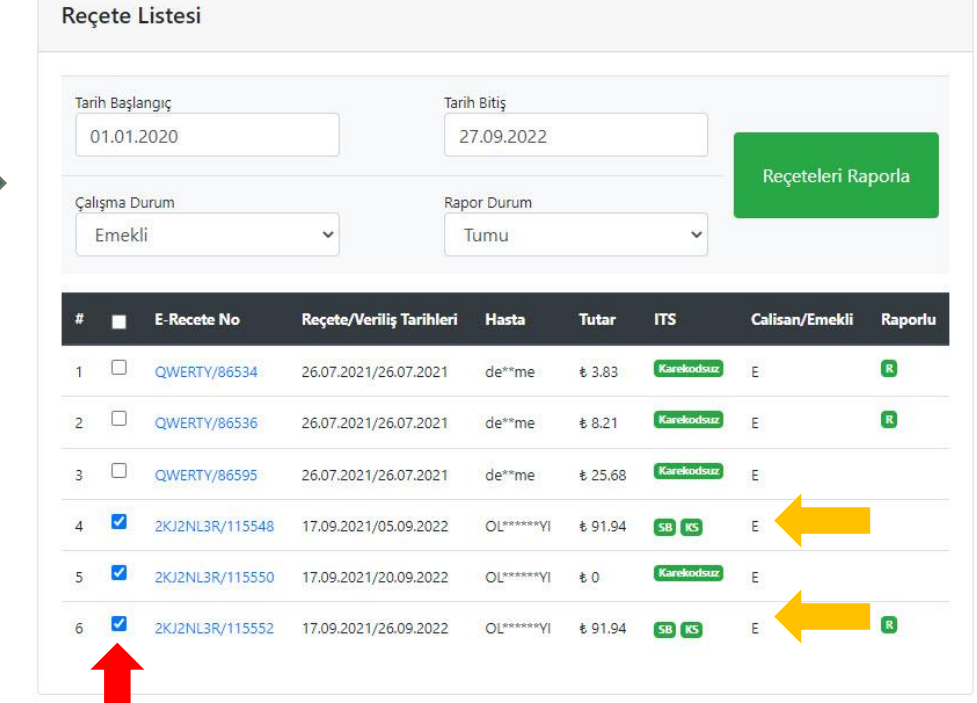

Hasta-Îlaç Sorgulama E-reçete Girişi Reçete Listesi Döküm Listesi Çıkış

**İ**çerisinde ITS ye kayıtlı ilaç bulunduran bir reçete ITS satı**ş** bildirimi ve karekod sonlandırma yapılmadan döküme dahil edilemez.

ITS satış bildirimi ya da karekod sonlandırma işlemi yapılmış reçeteler ITS bildirim iptalleri yapılmadan silinemez

#### Raporlanan/listelenen reçeteler seçilerek döküm oluşturulur/silinir.

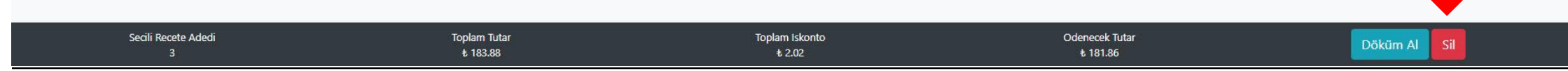

# DÖKÜM OLUŞTURMA

Bir dökümde

en fazla 25 adet

edilebilir.

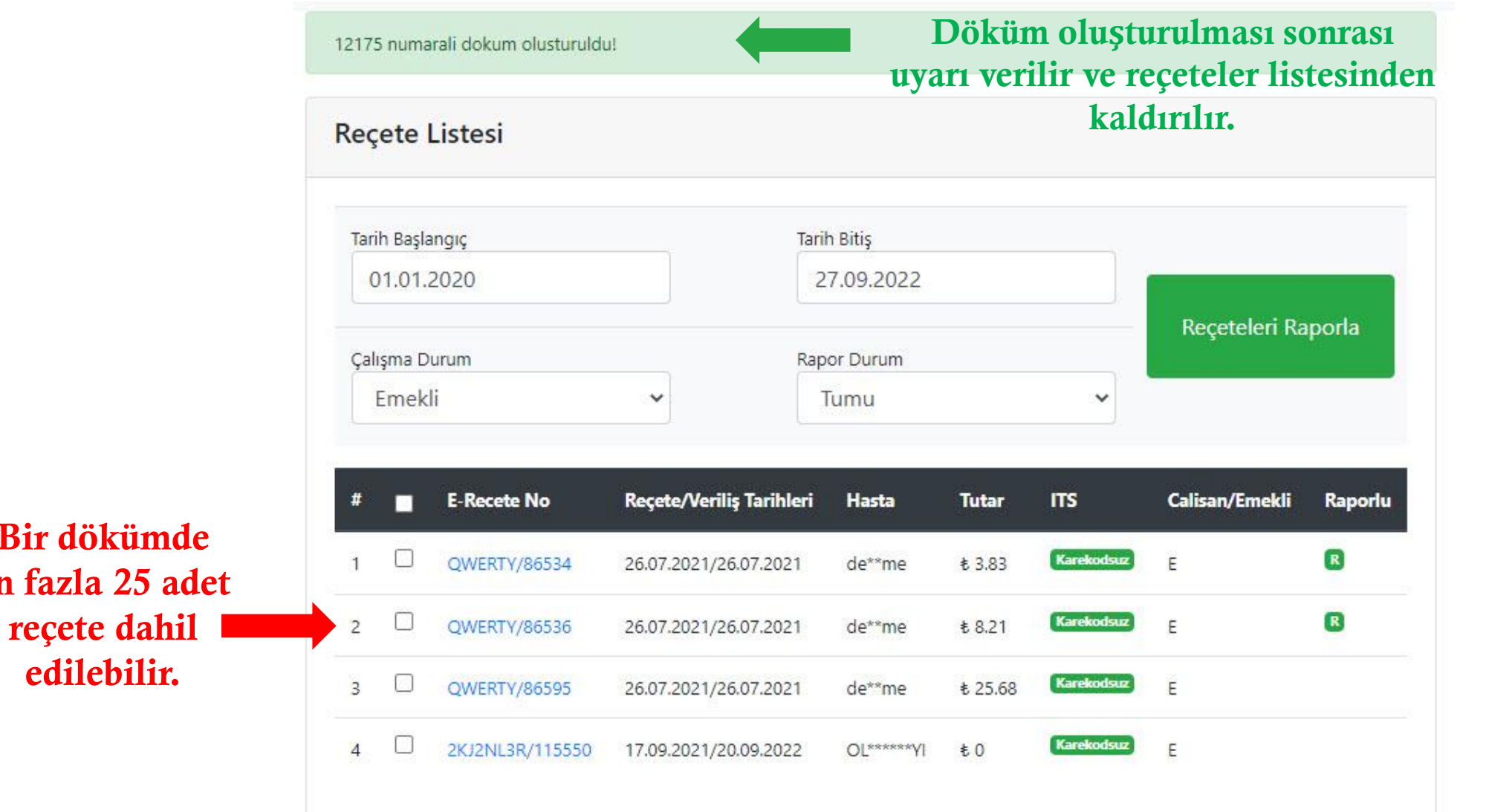

Döküm olu**ş**turulması sonrası kuruma e-posta ile bilgilendirme gönderilir.

#### DÖKÜM İŞLEMLERİ

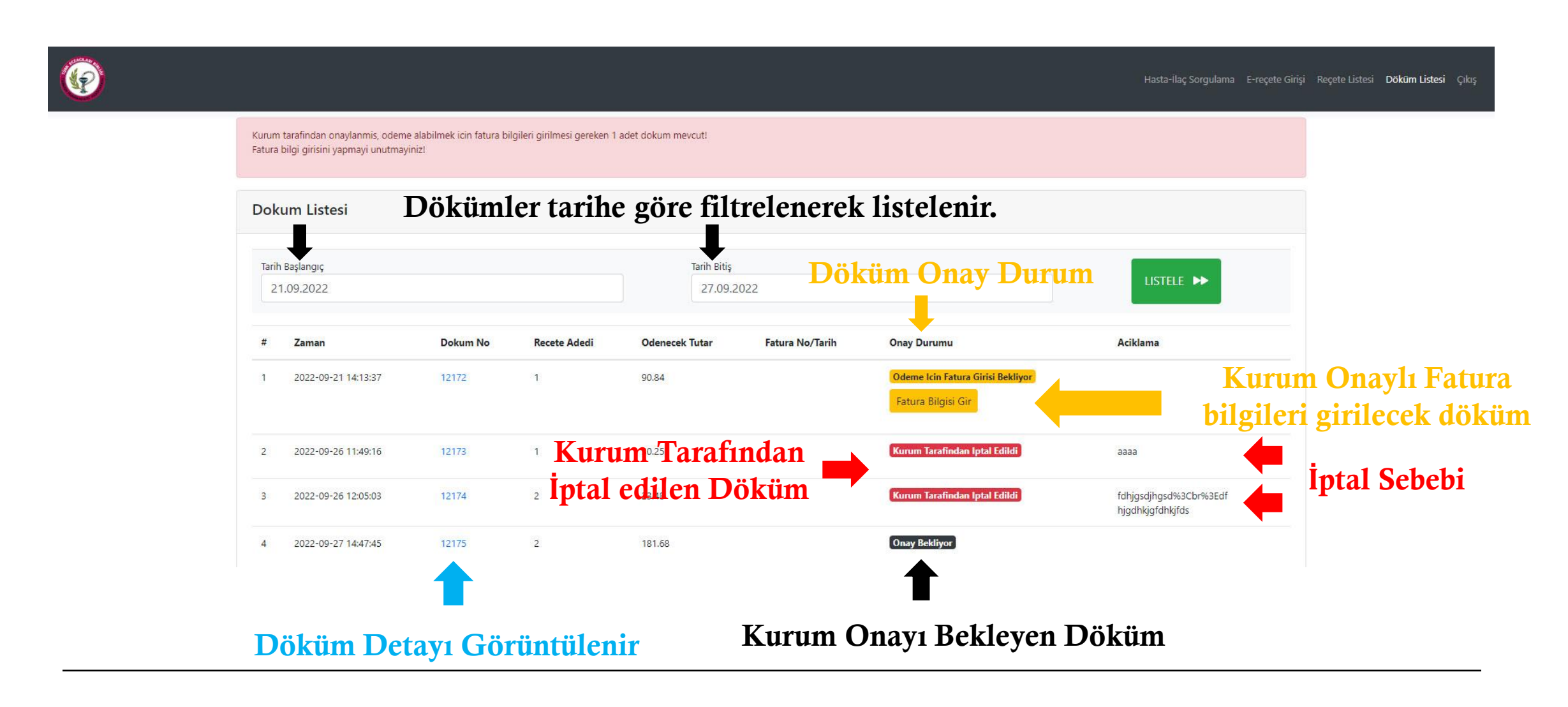

#### DÖKÜM DETAY

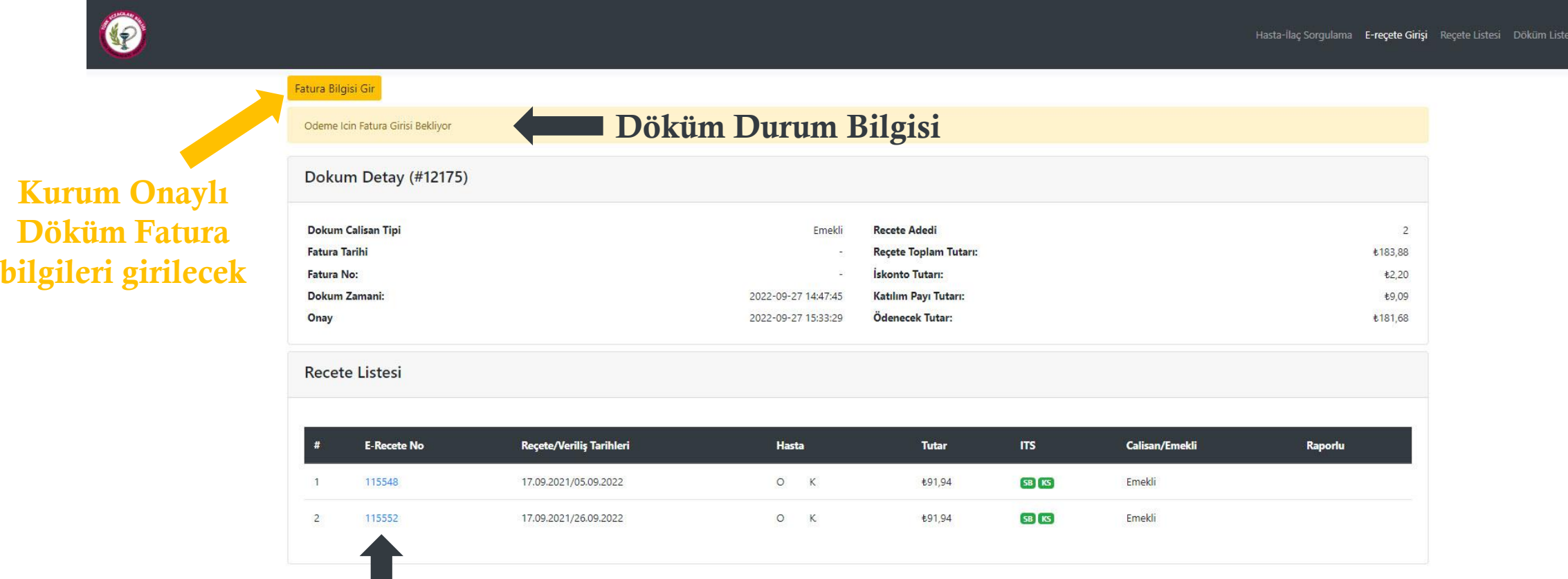

Reçete Detayı Görüntülenir

## FATURA BİLGİ GİRİŞİ

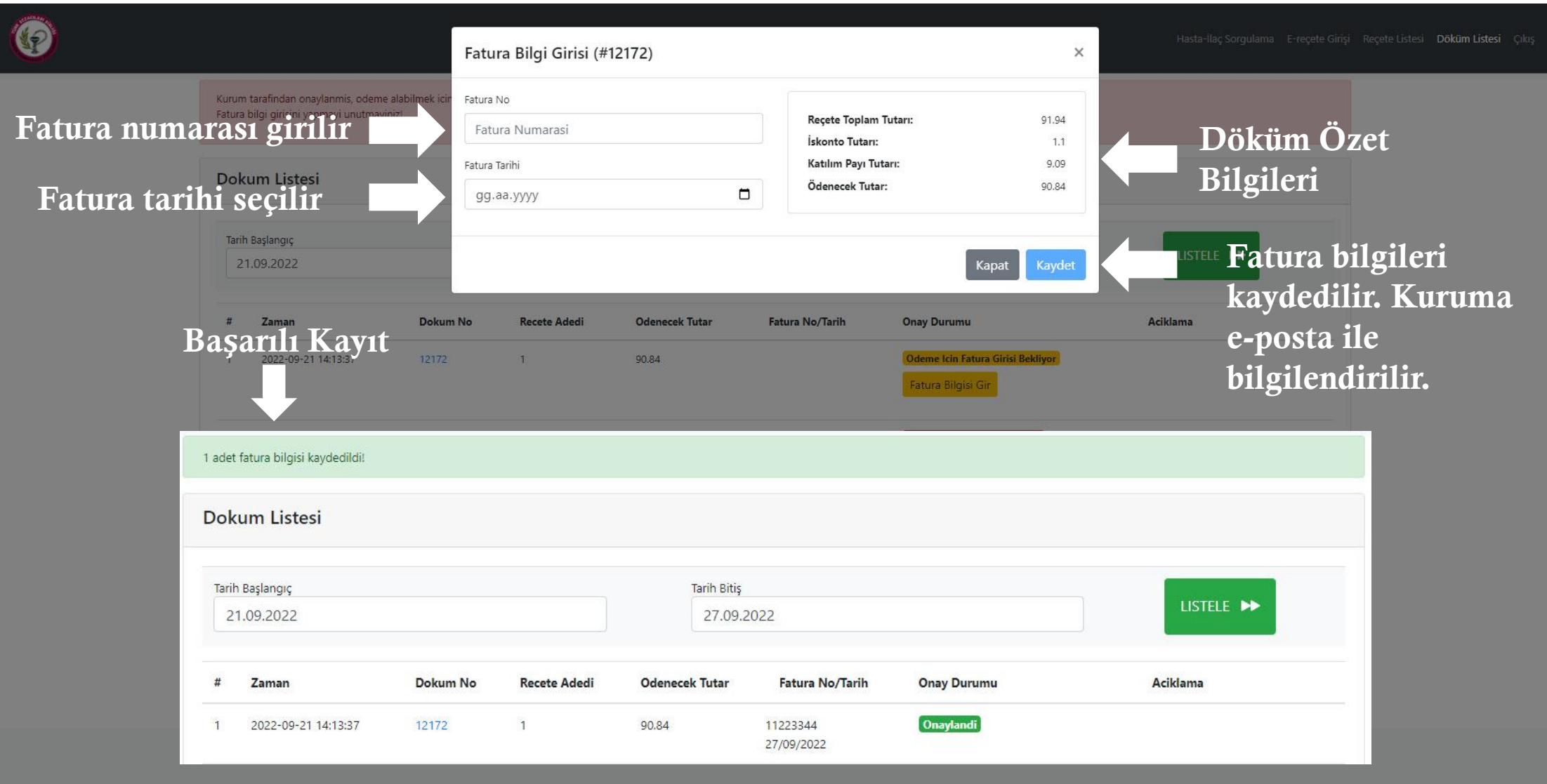